## Python: modules

Week 4.2

### Today's goals

- 1. Understand the concept of module.
- 2. How to **import builtin Python modules** (e.g. string, random, hashlib, ..).
- 3. Use csv module to read and write to CSV files.
- 4. Use secrets module to generate pseudo-random passwords.
- 5. Use os module to:
  - Generate file paths.
  - Check for specific files.
  - Navigate through a folder system.
- 6. Perform a **simple attack** on an operating system.

## 1-2. Understand the concept of module and import builtin modules.

### What are modules?

Modules are distinct blocks of components (e.g. code) that can be used together to build a program.

Imagine a Lego person.

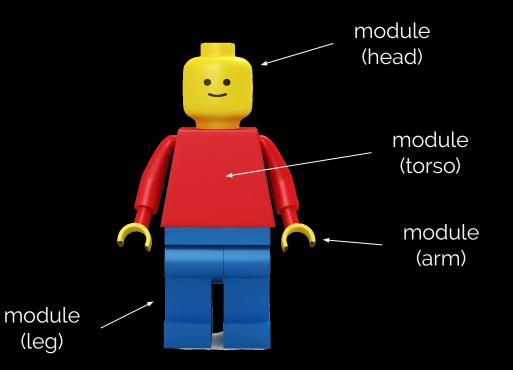

### How do we use modules?

1. Use **import** on module name.

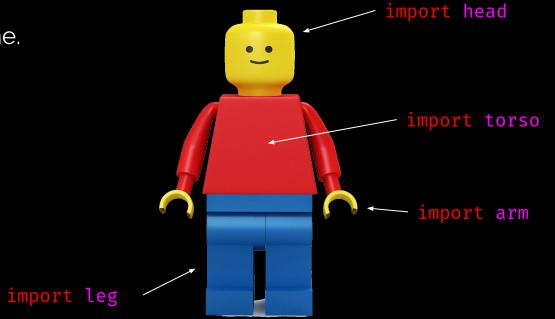

### How do we use modules? (cont.)

- 1. Use import on module name.
- Call implementation in a module namespace<sup>\*</sup>.

import arm
arm.right.move(8)
arm.left.move(-8) -

import leg leg.right.move(-5) leg.left.move(0) / import head

import torso

### Multiple module imports?

# we can consolidate multiple
# import statements from:
import a
import b
import c

import d

# into a single import statement: import a, b, c, d

```
# which is same as:
import (a, b, c, d)
```

### Specific attribute/function imports from module

# let's say `head` module
# contains `hair`, `eye`, etc.
# attributes. We can import
# everything about `head`:
import head

# and then access `hair`
# attribute through the
# `head` namespace:
head.hair.color = "black"

# or, we can directly access
# `hair` from `head`:
from head import hair
hair.color = "black"

# and even rename our `hair`
# namespace to something else:
from head import hair as dog\_hair
dog\_hair.color = "black"

### Your turn!

1. Import **at least five different** Python modules from **The Python Standard Library** in a new file called **module\_practice.py**. The standard library link is <u>https://docs.python.org/3/library/index.html</u>

Example: import string, random, hashlib

2. ./week4/4.2/02-Stu\_ModuleHunter/Unsolved/ModuleHunter.py

### [ Instructor Review ]

## 3. Use csv module to read and write to CSV files.

#### csv module review

• CSV is a format that defines "comma-separated values".

Imagine a Microsoft Excel file that contains these two rows:

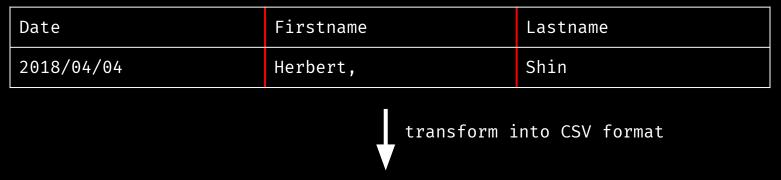

```
Date,Firstname,Lastname
2018/04/04,Herbert",",Shin
```

### csv module demo

```
# import `csv` module
import csv
```

```
# open 'WWE-data.csv' file and
# store its' buffer into variable
csv_file = open('./WWE-data.csv')
```

```
# parse the buffer into a line reader
# and store the iterator into variable
contents = csv.reader(csv_file)
```

```
# print each lines
for line in contents:
    print(line)
```

# `WWE-data.csv` for terminal demo:

Wrestler,wins,losses,draws Dean Ambrose,133,67,4 Kevin Owens,61,130,2

### Your turn!

 Rewrite the previous script (below) so that, instead of printing out information to the screen, it instead writes the lines directly to a new text file called PeoplesToKeepEyesOn.txt.

```
import csv
csv_file = open('./WWE-data.csv')
contents = csv.reader(csv_file)
for line in contents:
    print(line) # <-- hint</pre>
```

Hint: We used .read() before to read an opened file. Is there such thing as
.write()? Incidentally, we used csv.reader. Is there a such thing as a "writer"?

### [ Instructor Review ]

## 4. Use secrets module generate pseudo-random passwords.

### What is **secrets** module?

From Python docs:

The secrets module is used for **generating cryptographically strong**\* **random numbers**\* suitable for managing data such as **passwords**, **account authentication**, **security tokens**, **and related secrets**.

Note: cryptographically strong means "highly resistant to cryptanalysis".

#### secrets module demo

# Example #1: generate a pseudo-random
# number below N.

# import `secrets` module
import secrets

# print a random number below N=100
print(secrets.rand\_below(100)) # 53

# print a random number below N=500
print(secrets.rand\_below(500)) # 237

```
# Example #2: choose a random element
# from a list.
```

# import `secrets` module
import secrets

# create a list containing each
# characters of string 'apple'.
# apple -> ['a', 'p', 'p', 'l', 'e']
apple = list('apple')

# choose a random element from `apple`
print(secrets.choice(apple)) # 'a'

### Your turn!

 Using secrets module, generate a list of 100 random password strings and write each results into a file called PasswordsList.txt.

Hint: using what we already know about secrets.randbelow(), secrets.choice(),
for loop, and writing strings into a file, can we generate multiple strings composed
of random characters/symbols/numbers?

**Extra**: can we do even better job by setting a minimum password length requirement of each generated passwords?

### [ Instructor Review ]

## 5. os module

### What is **os** module?

From Python docs:

This module provides a portable way of using **operating system dependent functionality**.

For example, os.path.join() method allows OS-independent interface to concatenate directory paths:

- UNIX: /root/folder\_1/folder\_2/
- Windows: C:\folder\_1\folder\_2\

### Your turn!

- 1. Write a program that **prompts the user for a file name** (e.g. **Dracula.txt**) and then **searches the Books** directory for it.
  - a. If the file exists, then **print the file content** to the terminal.
  - b. Otherwise, print the string "Sorry! That book is not in our records! Please try again!"

Hint #1: you must first unzip **Books.zip** file before implementing the program.

**Extra**: since it's possible that users forget to put file extensions, can we do better by checking for file extensions (like ".txt") and concatenating to the user input?

### [ Instructor Review ]

# 5. Perform **a simple attack** on an operating system.

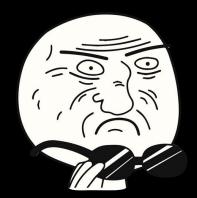

#### <mark>os</mark>.walk

From Python docs:

#### Generate the file names in a directory tree by

walking the tree either top-down or bottom up.

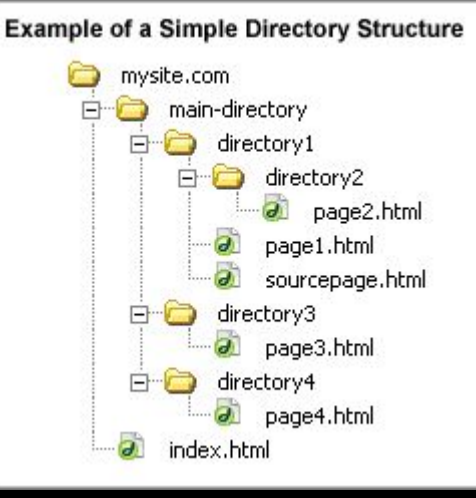

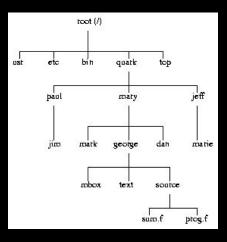

#### os.walk demo

```
# import `secrets` module
import os
```

# store file path 'Resources/DiaryEntries' into variable
folder\_path = os.path.join('Resources', 'DiaryEntries')

```
# traverse the 'Resources/DiaryEntries' directory
for root, dirs, files in os.walk(folder_path):
    print('Currently inside of ' + root)  # tree root node
    print('Contains directories: ' + str(dirs))  # directory node(s)
    print('Contains files: ' + str(files))  # file node(s)
```

### Your turn!

You will be taking on the role of a hacker. Your task is to completely overwrite the victim's files with the phrase "GET WREKT!".

- 1. Write an application that will check the **Diaries** directory and automatically navigate through its' subdirectories/files.
- If the application finds a file, replace the file content with the phrase "GET WRECKT!".

Hint #1: you must first unzip **Diaries.zip** file before implementing the program.

Hint #2: os.walk through the **Diaries** directory.